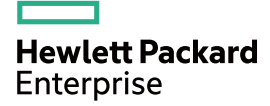

# HPE OfficeConnect 1405 v3 Switch Series Getting Started Guide

Part number: 5200-0804 Document version: 5W100-20160622

#### © Copyright 2016 Hewlett Packard Enterprise Development LP

The information contained herein is subject to change without notice. The only warranties for Hewlett Packard Enterprise products and services are set forth in the express warranty statements accompanying such products and services. Nothing herein should be construed as constituting an additional warranty. Hewlett Packard Enterprise shall not be liable for technical or editorial errors or omissions contained herein.

Confidential computer software. Valid license from Hewlett Packard Enterprise required for possession, use, or copying. Consistent with FAR 12.211 and 12.212, Commercial Computer Software, Computer Software Documentation, and Technical Data for Commercial Items are licensed to the U.S. Government under vendor's standard commercial license.

Links to third-party websites take you outside the Hewlett Packard Enterprise website. Hewlett Packard Enterprise has no control over and is not responsible for information outside the Hewlett Packard Enterprise website.

#### **Acknowledgments**

Intel®, Itanium®, Pentium®, Intel Inside®, and the Intel Inside logo are trademarks of Intel Corporation in the United States and other countries.

Microsoft® and Windows® are trademarks of the Microsoft group of companies.

Adobe® and Acrobat® are trademarks of Adobe Systems Incorporated.

Java and Oracle are registered trademarks of Oracle and/or its affiliates.

UNIX® is a registered trademark of The Open Group.

## Contents

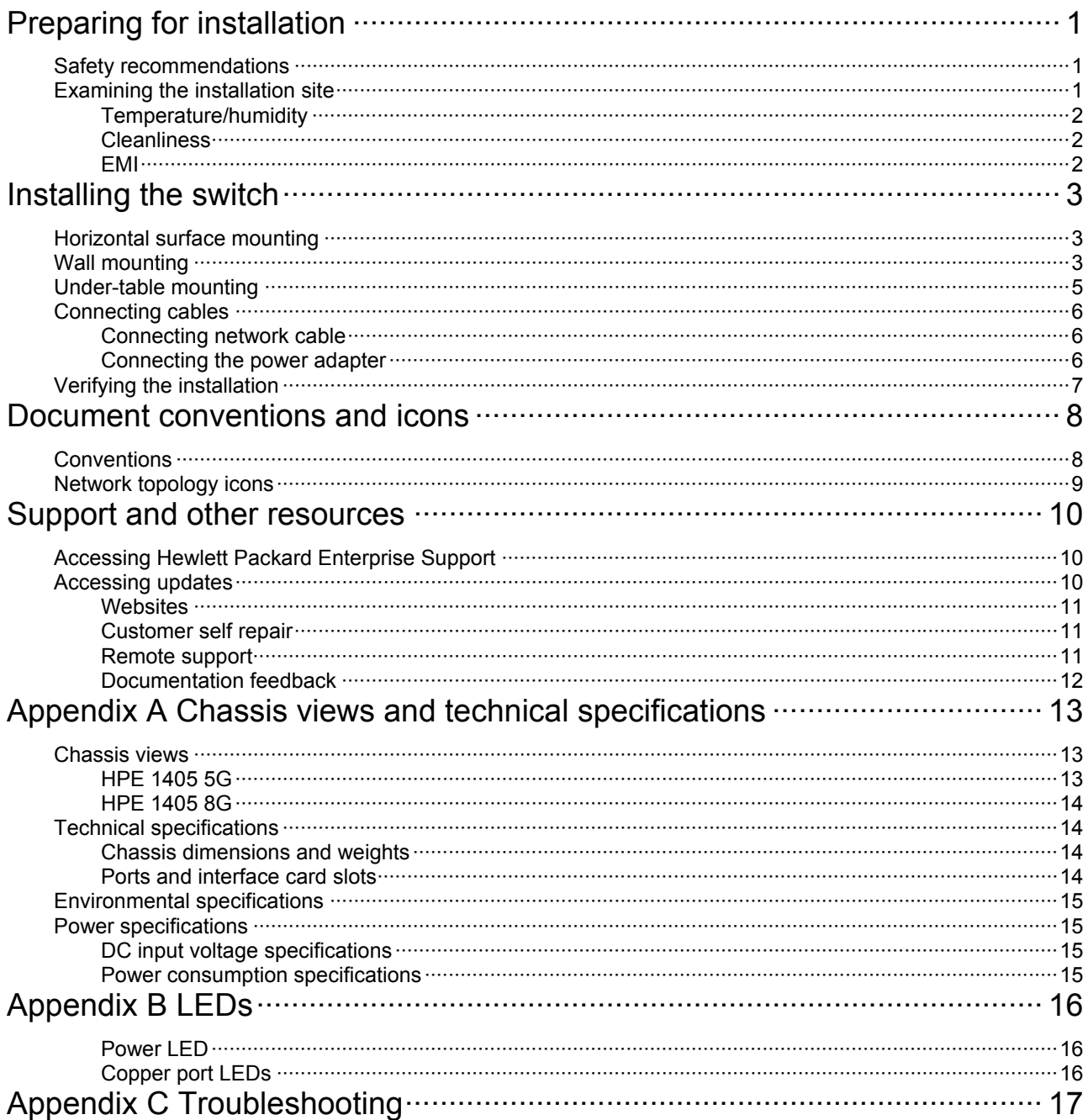

# <span id="page-3-4"></span><span id="page-3-1"></span><span id="page-3-0"></span>**Preparing for installation**

The HPE OfficeConnect 1405 v3 Switch Series includes models listed in [Table 1](#page-3-4).

#### **Table 1 HPE OfficeConnect 1405 v3 Switch Series models**

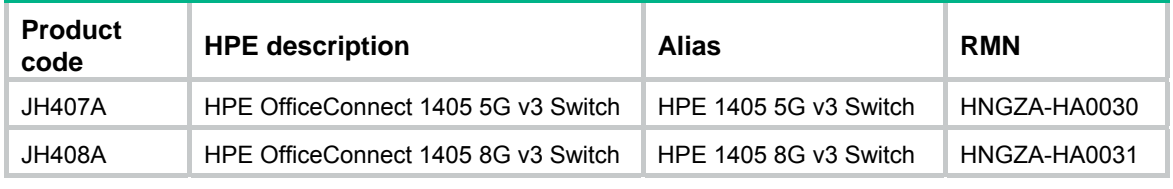

#### **IMPORTANT:**

For regulatory identification purposes, the switches are assigned Regulatory Model Numbers (RMNs). The RMNs should not be confused with the marketing name HPE 1405, or the product codes.

## <span id="page-3-2"></span>Safety recommendations

To avoid any equipment damage or bodily injury, read the following safety recommendations before installation. The recommendations do not cover every possible hazardous condition.

- To avoid damage to the electrolytic capacitor in the switch, do not store the switch without power for more than one year.
- Before cleaning the switch, remove all power adapters from the switch. Do not clean the switch with a wet cloth or liquid.
- Do not place the switch near water or in a damp environment. Prevent water or moisture from entering the switch chassis.
- Do not place the switch on an unstable case or desk. The switch might be severely damaged in case of a fall.
- Ensure good ventilation of the equipment room and keep the air inlet and outlet vents of the switch free of obstruction.
- Make sure the operating voltage is in the required range.
- To avoid electrical shocks, do not open the chassis while the switch is operating or when the switch is just powered off.
- The accessories shipped with the switch, including but not limited to power adapter, are intended only for the switch. Please do not use them for other products.

## <span id="page-3-3"></span>Examining the installation site

The switches must be used indoors. You can mount your switch on a horizontal surface, on a wall, or under a table. Make sure the following requirements are met:

- A minimum of 5 cm (1.97 in) of clearance is reserved at the air inlet and outlet vents for ventilation.
- The air inlet and outlet vents are not blocked when the switch is mounted under a table or on a horizontal surface.
- The table, or horizontal surface is sturdy enough to support the switch and its accessories.

To ensure correct operation and long service life of your switch, install it in an environment that meets the requirements described in the following subsections.

### <span id="page-4-1"></span><span id="page-4-0"></span>Temperature/humidity

Maintain temperature and humidity in the equipment room as described in "[Environmental](#page-17-1)  [specifications.](#page-17-1)"

- Lasting high relative humidity can cause poor insulation, electricity leakage, mechanical property change of materials, and metal corrosion.
- Lasting low relative humidity can cause washer contraction and ESD and cause problems including loose mounting screws and circuit failure.
- High temperature can accelerate the aging of insulation materials and significantly lower the reliability and lifespan of the switch.

### <span id="page-4-2"></span>**Cleanliness**

Dust buildup on the chassis might result in electrostatic adsorption, which causes poor contact of metal components and contact points, especially when indoor relative humidity is low. In the worst case, electrostatic adsorption can cause communication failure.

#### **Table 2 Dust concentration limit in the equipment room**

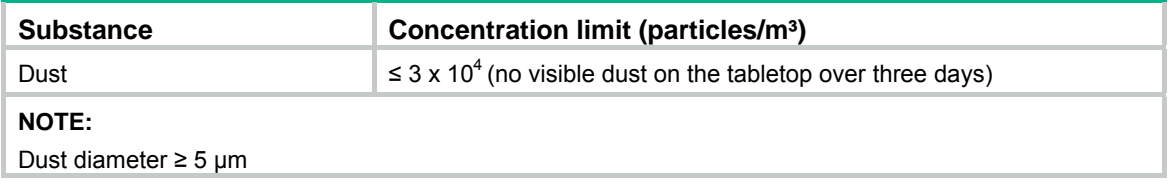

The equipment room must also meet strict limits on salts, acids, and sulfides to eliminate corrosion and premature aging of components, as shown in [Table 3](#page-4-4).

#### <span id="page-4-4"></span>**Table 3 Harmful gas limits in the equipment room**

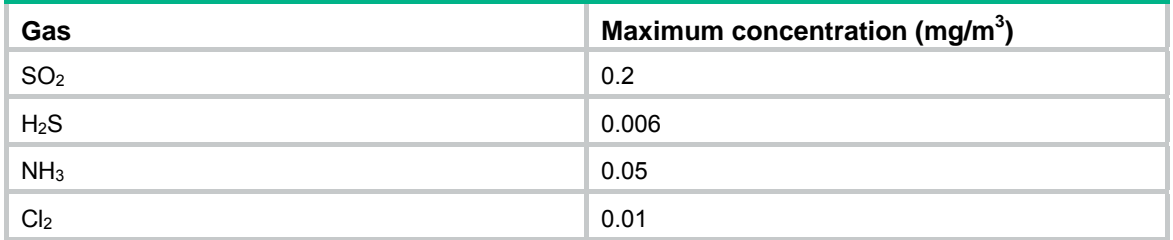

### <span id="page-4-3"></span>EMI

All electromagnetic interference (EMI) sources, from outside or inside of the switch and application system, adversely affect the switch in the following ways:

- A conduction pattern of capacitance coupling.
- Inductance coupling.
- Electromagnetic wave radiation.
- Common impedance coupling.

To prevent EMI, perform the following tasks:

- Keep the switch far away from radio transmitting stations, radar stations, and high-frequency devices.
- Use electromagnetic shielding, for example, shielded interface cables, when necessary.

# <span id="page-5-1"></span><span id="page-5-0"></span>**Installing the switch**

#### **WARNING!**   $\wedge$

Before installing or moving the switch, remove the power adapter.

You can install the switch on a horizontal surface, on a wall, or under a table. The procedures for installing the HPE 1405 5G v3 Switch and the HPE 1405 8G v3 Switch are the same. This section uses the HPE 1405 5G v3 Switch as an example.

## <span id="page-5-2"></span>Horizontal surface mounting

#### **IMPORTANT:**

- Reserve a clearance of 10 cm (3.9 in) around the chassis for heat dissipation.
- Do not place heavy objects on the switch.

To mount the switch on a horizontal surface:

- **1.** Verify that the horizontal surface is sturdy.
- **2.** Place the switch upside up on the horizontal surface.

## <span id="page-5-3"></span>Wall mounting

The HPE 1405 5G v3 Switch and HPE 1405 8G v3 Switch can be installed on a wall. The type of screws used to mount the switch on the wall depends on the wall type. This section uses a concrete wall as an example.

The screws must be a minimum of 3 mm (0.12 in) and a maximum of 3.8 mm (0.15 in) in diameter. The screw head must be a minimum of 6 mm (0.24 in) and a maximum of 9.8 mm (0.59 in) in diameter.

#### **Figure 1 Wall-mounting anchor kit**

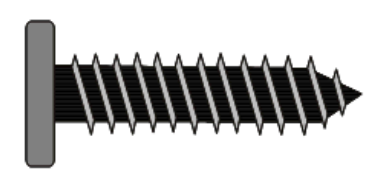

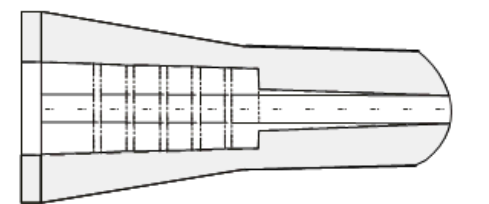

To install the switch on a concrete wall:

**1.** Drill two holes at the same height, as shown in [Figure 2](#page-6-0).

#### **Figure 2 Hole spacing**

<span id="page-6-0"></span>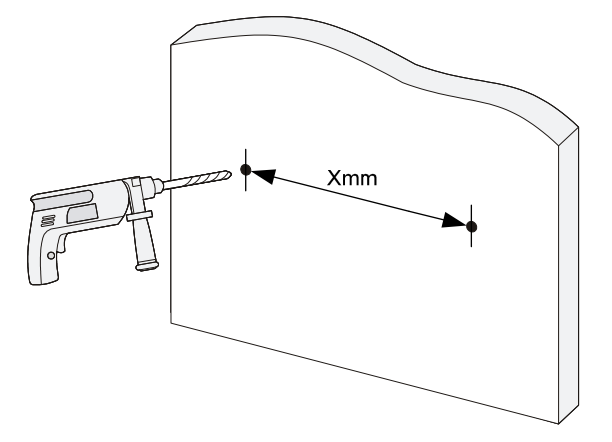

The hole depth and diameter depend on the wall anchors and screws you use. Make sure you can push the anchors to their full depth in the holes.

Installation hole spacing varies by switch model, as shown in [Table 4](#page-6-1).

#### <span id="page-6-1"></span>**Table 4 Installation hole spacing requirements**

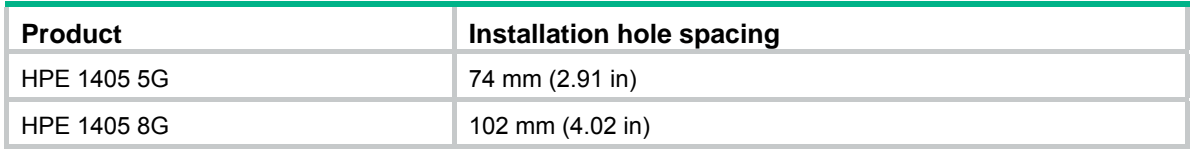

- **2.** Insert one wall anchor into each hole until the anchors are flush with the wall surface.
- **3.** Drive one screw into each wall anchor, and tighten the screws just enough to keep it secure in the wall anchor.

Leave a minimum clearance of 1.5 mm (0.06 in) between the base of the screw head and the wall anchor so the switch can hang on the screws securely.

#### **Figure 3 Driving a screw into a wall anchor**

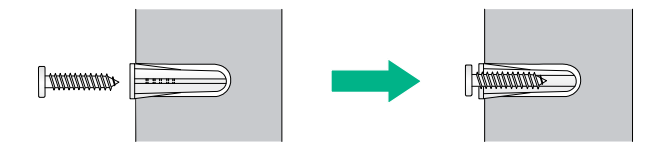

**4.** Align the two mounting holes in the switch chassis bottom with the two screws on the wall and hang the switch.

Make sure the Ethernet ports are facing upwards or downwards and the chassis side panels are perpendicular to the ground.

#### <span id="page-7-0"></span>**Figure 4 Wall mounting**

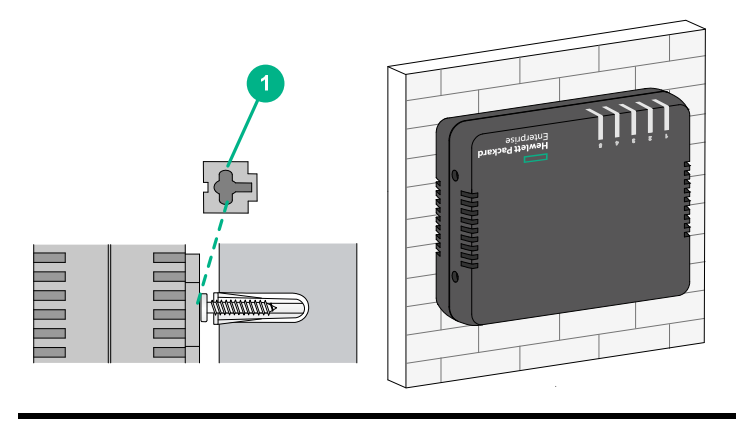

(1) Mounting hole in the switch chassis bottom

## <span id="page-7-1"></span>Under-table mounting

#### **CAUTION:**

- A network-attached switch with cables mounted upside down can be heavy. Verify that the table is sufficiently strong and of a material that can support the screws that hold the weight of the switch and the attached cables. Make sure the cables are protected and out of the way.
- Regularly inspect the installation of the switch to ensure that the switch remains securely anchored and unobstructed.

The HPE 1405 5G v3 Switch and HPE 1405 8G v3 Switch support under-table mounting. The wall mounting screws (provided) can be used when you mount the switch under a table.

#### **Figure 5 Under-table mounting**

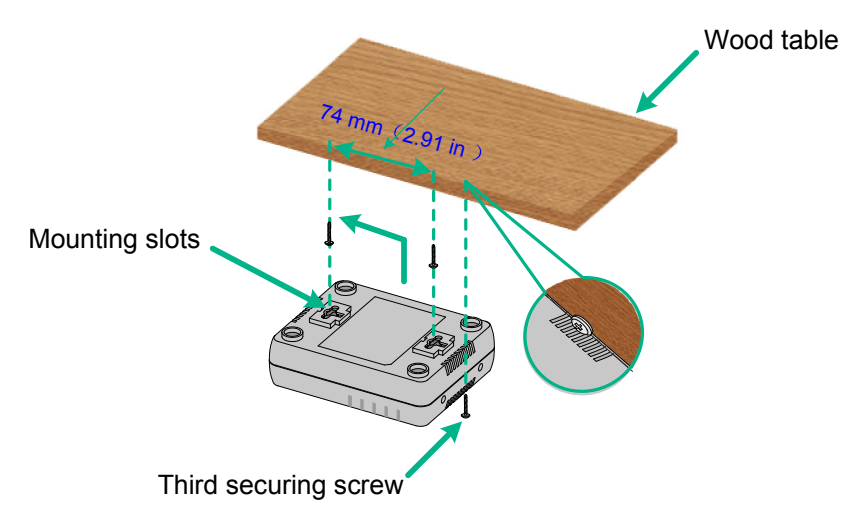

To mount the switch under a table:

- **1.** Follow the instructions on wall mounting to determine the location of screw holes to be used for under-table mounting.
- **2.** Align the two mounting holes in the switch chassis bottom with the two screws on the bottom of the table and hang the switch.
- **3.** Use a third screw to prevent switch movement.

#### <span id="page-8-0"></span>**NOTE:**

Installation hole spacing varies by switch model. For more information, see [Table 4](#page-6-1).

## <span id="page-8-1"></span>Connecting cables

### <span id="page-8-2"></span>Connecting network cable

Use crossover cable or straight through cable to connect a PC or other network devices to the Ethernet port of the switch.

#### **Figure 6 Connecting network cable**

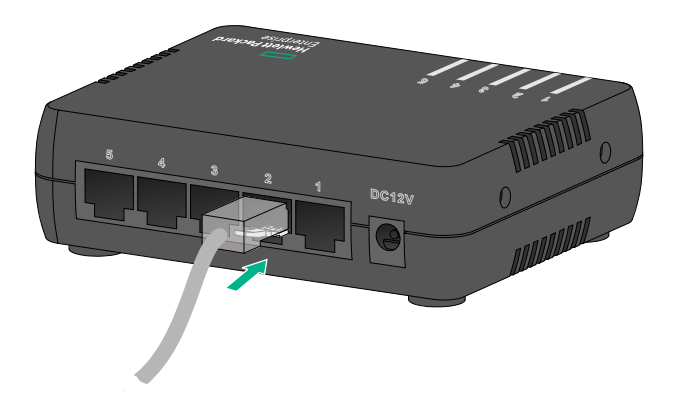

### <span id="page-8-3"></span>Connecting the power adapter

The HPE 1405 5G v3 Switch and HPE 1405 8G v3 Switch support a power adapter.

To connect the power adapter:

- **1.** Wear an ESD wrist strap and make sure it makes good skin contact and is reliably grounded.
- **2.** Make sure the correct power source is used.
- **3.** Connect one end of the power adapter to the DC power receptacle on the switch.
- **4.** Connect the other end of the power adapter to the AC power supply.
- **5.** Examine the power LED. If it is ON, the power connection is correct.

#### **Figure 7 Connecting the power adapter**

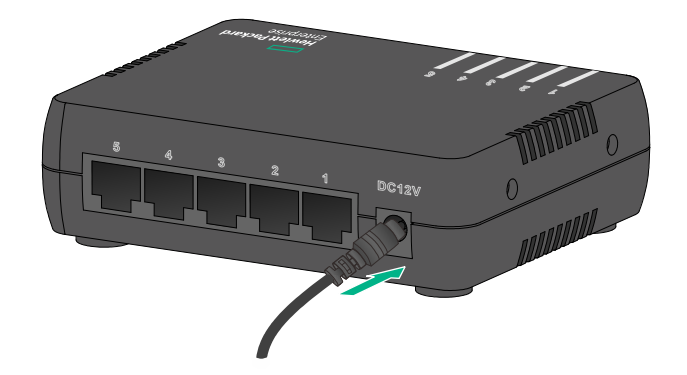

## <span id="page-9-1"></span><span id="page-9-0"></span>Verifying the installation

After you complete the installation, verify the following items:

- There is enough space for heat dissipation around the switch.
- The table, or horizontal surface is stable.
- The correct power source is used.
- The power adapter are correctly connected.
- All the interface cables are cabled indoors. If any cable is routed outdoors, verify that the socket strip with lightning protection and lightning arresters for network ports have been correctly connected.

# <span id="page-10-1"></span><span id="page-10-0"></span>**Document conventions and icons**

## <span id="page-10-2"></span>**Conventions**

This section describes the conventions used in the documentation.

#### **Port numbering in examples**

The port numbers in this document are for illustration only and might be unavailable on your device.

#### **Command conventions**

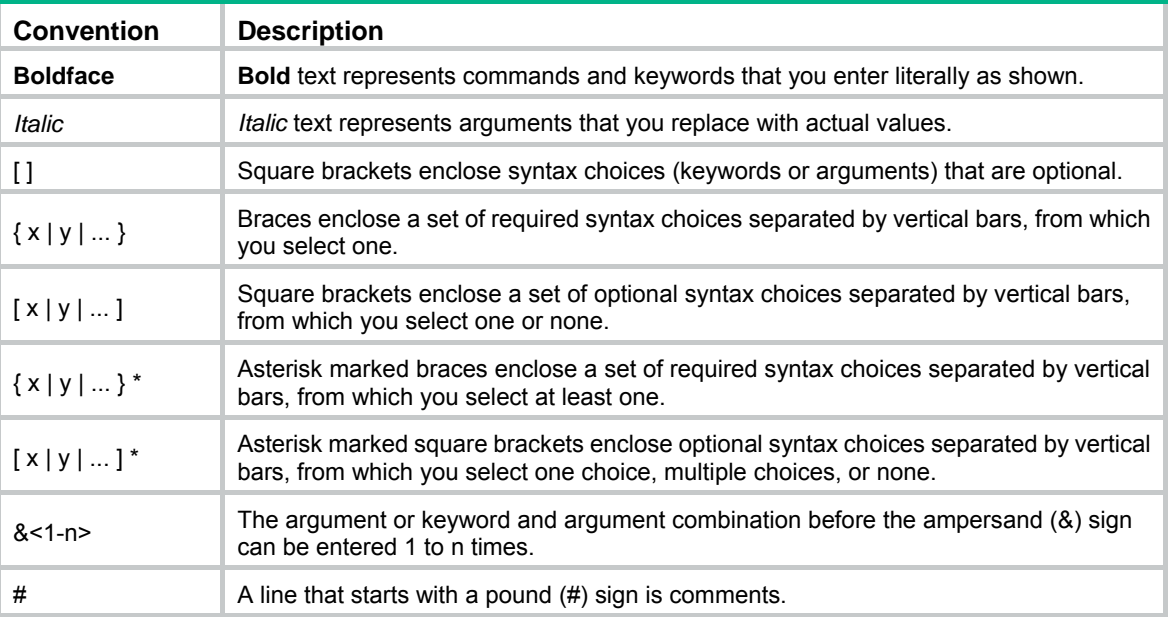

#### **GUI conventions**

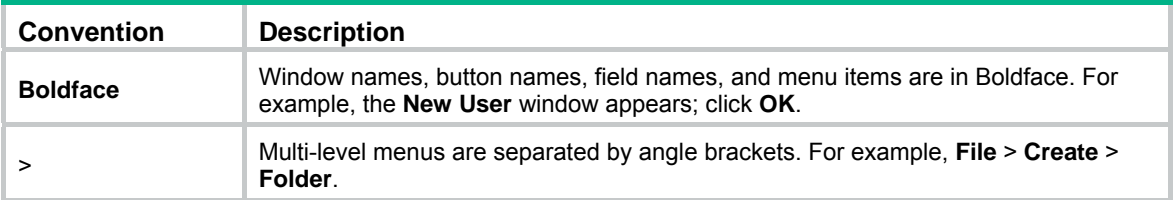

#### **Symbols**

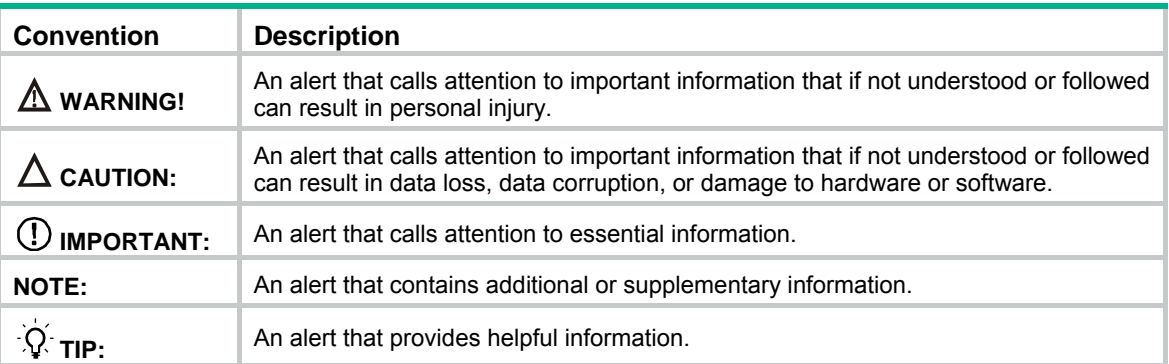

# <span id="page-11-1"></span><span id="page-11-0"></span>Network topology icons

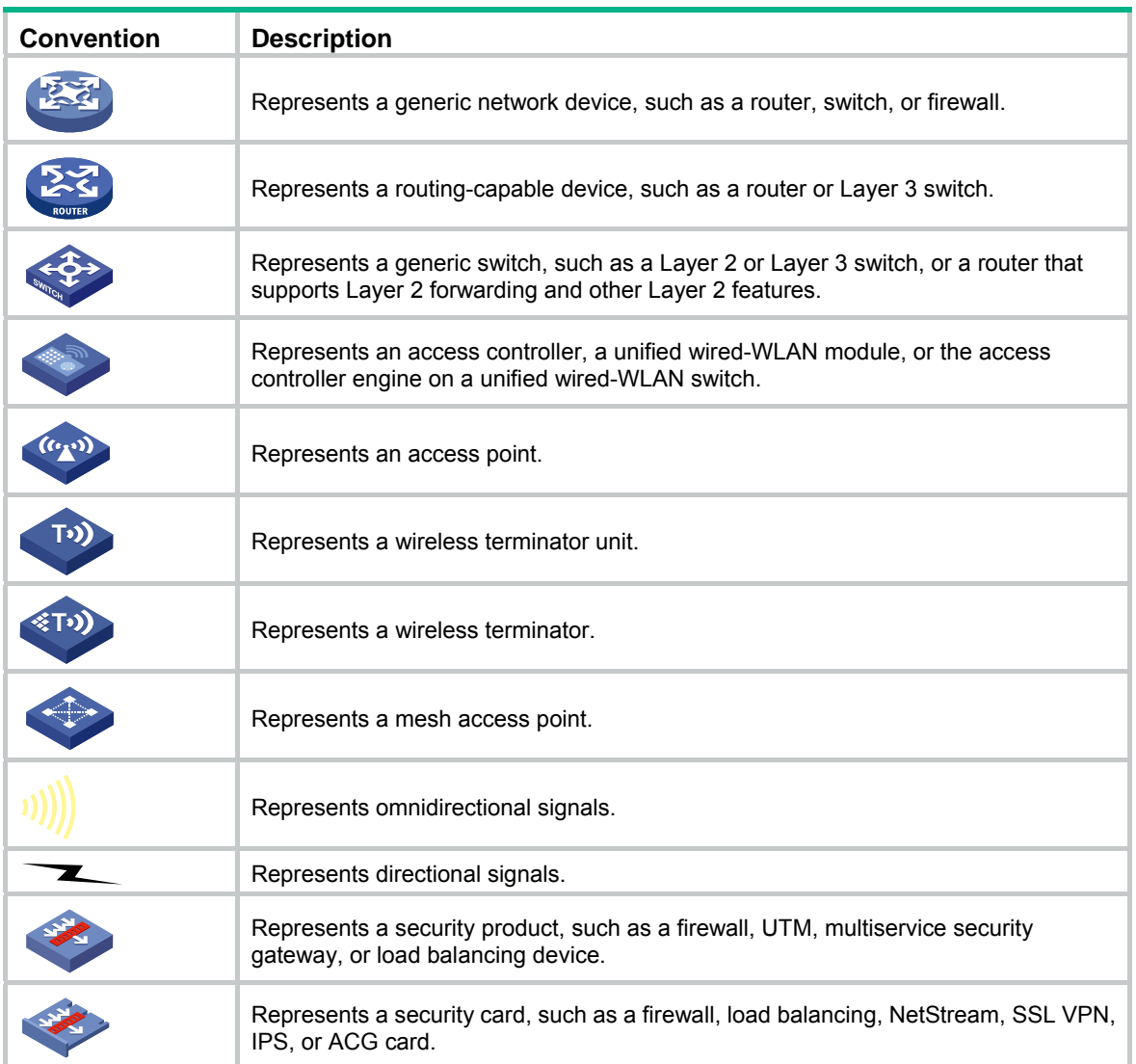

## <span id="page-12-1"></span><span id="page-12-0"></span>**Support and other resources**

# <span id="page-12-2"></span>Accessing Hewlett Packard Enterprise Support

- For live assistance, go to the Contact Hewlett Packard Enterprise Worldwide website: [www.hpe.com/assistance](http://www.hpe.com/assistance)
- To access documentation and support services, go to the Hewlett Packard Enterprise Support Center website:

[www.hpe.com/support/hpesc](http://www.hpe.com/support/hpesc)

Information to collect

- Technical support registration number (if applicable)
- Product name, model or version, and serial number
- Operating system name and version
- Firmware version
- Error messages
- Product-specific reports and logs
- Add-on products or components
- Third-party products or components

## <span id="page-12-3"></span>Accessing updates

- Some software products provide a mechanism for accessing software updates through the product interface. Review your product documentation to identify the recommended software update method.
- To download product updates, go to either of the following:
	- { Hewlett Packard Enterprise Support Center **Get connected with updates** page: [www.hpe.com/support/e-updates](http://www.hpe.com/support/e-updates)
	- $\circ$  Software Depot website: [www.hpe.com/support/softwaredepot](http://www.hpe.com/support/softwaredepot)
- To view and update your entitlements, and to link your contracts, Care Packs, and warranties with your profile, go to the Hewlett Packard Enterprise Support Center **More Information on Access to Support Materials** page:

[www.hpe.com/support/AccessToSupportMaterials](http://www.hpe.com/support/AccessToSupportMaterials)

#### **IMPORTANT:**

Access to some updates might require product entitlement when accessed through the Hewlett Packard Enterprise Support Center. You must have an HP Passport set up with relevant entitlements.

### <span id="page-13-1"></span><span id="page-13-0"></span>**Websites**

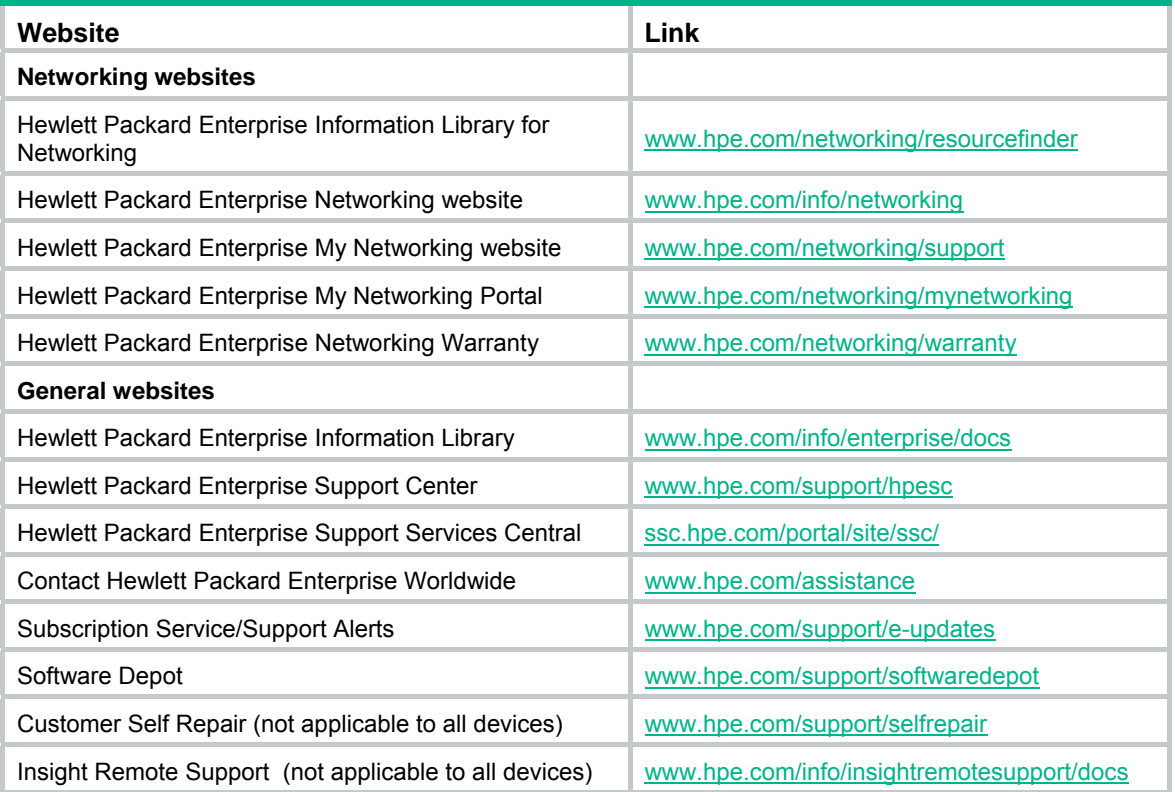

### <span id="page-13-2"></span>Customer self repair

Hewlett Packard Enterprise customer self repair (CSR) programs allow you to repair your product. If a CSR part needs to be replaced, it will be shipped directly to you so that you can install it at your convenience. Some parts do not qualify for CSR. Your Hewlett Packard Enterprise authorized service provider will determine whether a repair can be accomplished by CSR.

For more information about CSR, contact your local service provider or go to the CSR website:

[www.hpe.com/support/selfrepair](http://www.hpe.com/support/selfrepair) 

### <span id="page-13-3"></span>Remote support

Remote support is available with supported devices as part of your warranty, Care Pack Service, or contractual support agreement. It provides intelligent event diagnosis, and automatic, secure submission of hardware event notifications to Hewlett Packard Enterprise, which will initiate a fast and accurate resolution based on your product's service level. Hewlett Packard Enterprise strongly recommends that you register your device for remote support.

For more information and device support details, go to the following website:

[www.hpe.com/info/insightremotesupport/docs](http://www.hpe.com/info/insightremotesupport/docs)

### <span id="page-14-1"></span><span id="page-14-0"></span>Documentation feedback

Hewlett Packard Enterprise is committed to providing documentation that meets your needs. To help us improve the documentation, send any errors, suggestions, or comments to Documentation Feedback [\(docsfeedback@hpe.com\)](mailto:docsfeedback@hpe.com). When submitting your feedback, include the document title, part number, edition, and publication date located on the front cover of the document. For online help content, include the product name, product version, help edition, and publication date located on the legal notices page.

# <span id="page-15-1"></span><span id="page-15-0"></span>**Appendix A Chassis views and technical specifications**

## <span id="page-15-2"></span>Chassis views

### <span id="page-15-3"></span>HPE 1405 5G

**Figure 8 Top panel** 

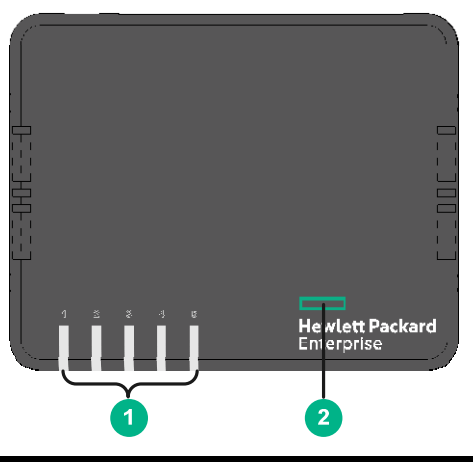

(1) Copper port LEDs (2) Power LED

#### **Figure 9 Rear panel**

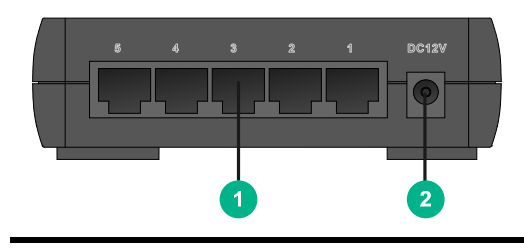

(1) 10/100/1000BASE-T copper ports (2) DC Power receptacle

### <span id="page-16-1"></span><span id="page-16-0"></span>HPE 1405 8G

#### **Figure 10 Top panel**

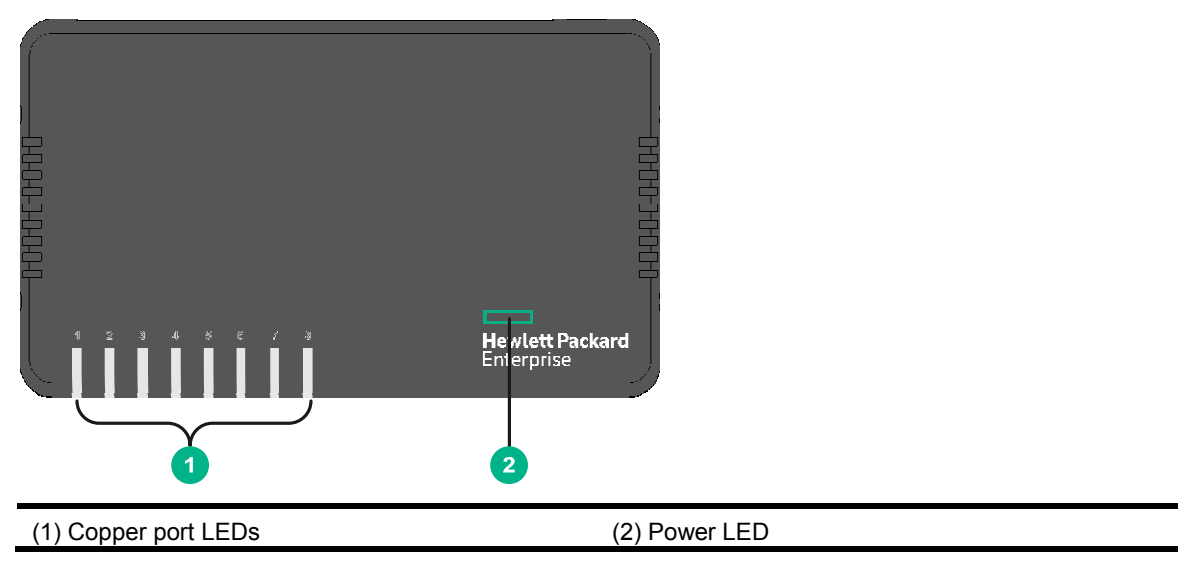

#### **Figure 11 Rear panel**

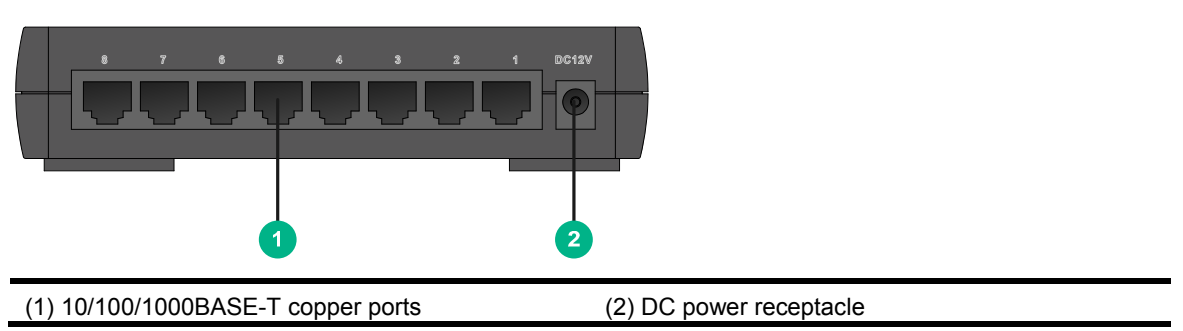

## <span id="page-16-2"></span>Technical specifications

### <span id="page-16-3"></span>Chassis dimensions and weights

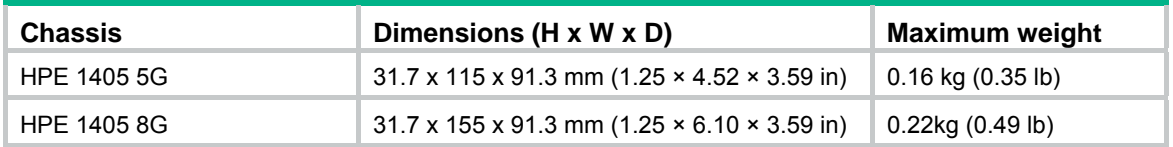

### <span id="page-16-4"></span>Ports and interface card slots

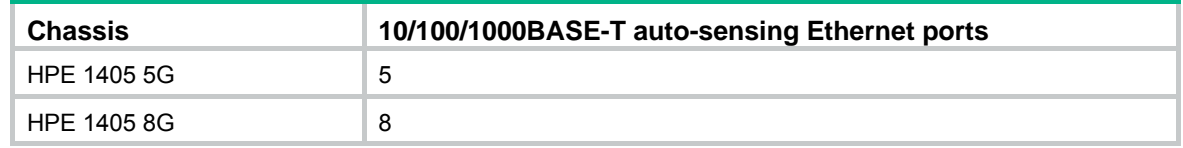

## <span id="page-17-1"></span><span id="page-17-0"></span>Environmental specifications

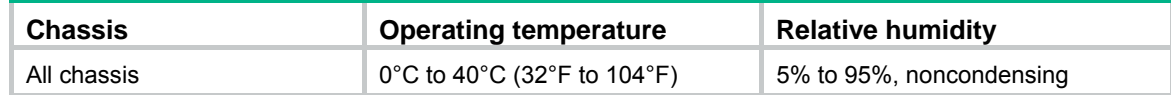

## <span id="page-17-2"></span>Power specifications

## <span id="page-17-3"></span>DC input voltage specifications

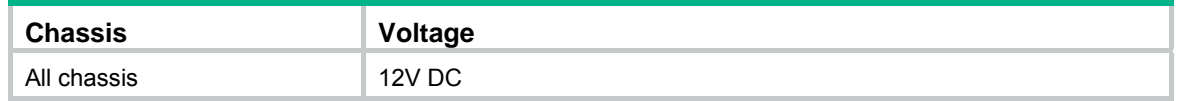

### <span id="page-17-4"></span>Power consumption specifications

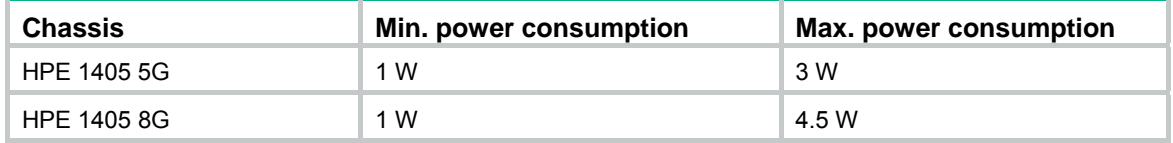

# <span id="page-18-1"></span><span id="page-18-0"></span>**Appendix B LEDs**

### <span id="page-18-2"></span>Power LED

#### **Table 5 Power LED description**

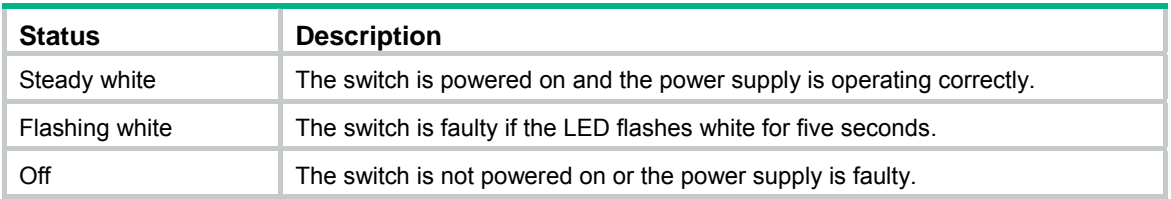

### <span id="page-18-3"></span>Copper port LEDs

#### **Link/ACT LEDs**

#### **Table 6 Link/ACT LED description**

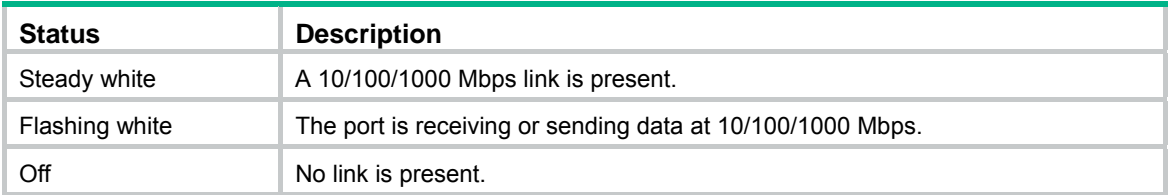

# <span id="page-19-1"></span><span id="page-19-0"></span>**Appendix C Troubleshooting**

[Table 7](#page-19-2) describes the troubleshooting methods for common issues that you might encounter while using and managing the switch.

If a problem persists, contact Hewlett Packard Enterprise Support.

#### <span id="page-19-2"></span>**Table 7 Troubleshooting methods**

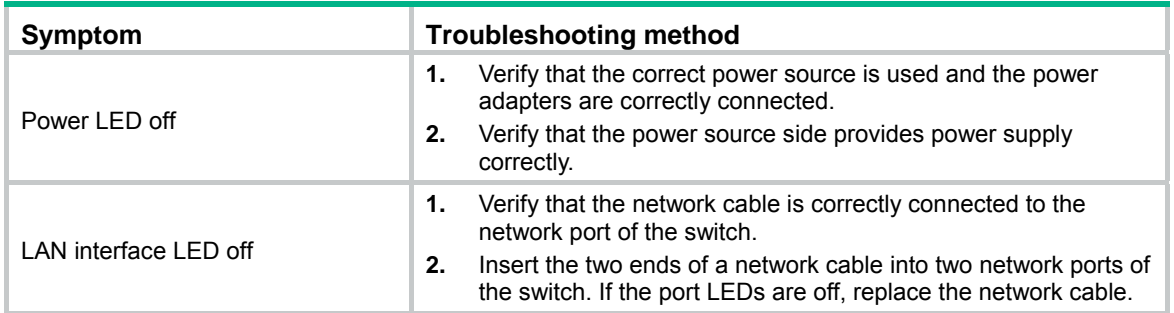